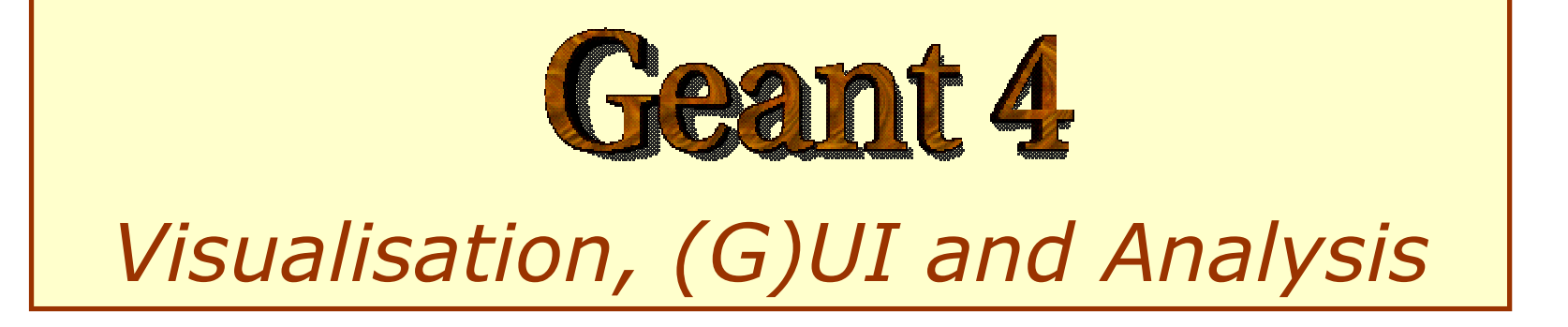

#### **http://cern.ch/geant4**

The full set of lecture notes of this Geant4 Course is available at http://www.ge.infn.it/geant4/events/ nss2003/geant4course.html

# Contents (1)

#### **Part 1: How to perform visualisation**

- **Introduction**
- **Nisualisable Objects**
- **National Studion Attributes**
- **Polyline and Marker**
- **Nisualisation Drivers**
- **main() Function**
- **Number 19 September 19 September 19 Number 19 September 19 September 19 September 20 September 20 September 20**
- How to Visualise from C++ Codes
- Exercises
- **Information**

## Contents (2)

#### **Part 2: Geant4 GUI**

- Select (G)UI
- **Environmental variables**
- **Useful GUI Tools Released by Geant4** Developers

## Contents (3)

#### **Part 3: DAVID and DTREE**

- **Example Graphically detecting overlaps in geometry**
- **Display of the detector geometry tree**

## Contents (4)

#### **Part 4: AIDA and binding to analysis**

- **AIDA abstract interfaces**
- **Geant4 setup and analysis tools**

### PART 1

# Geant4 Visualisation

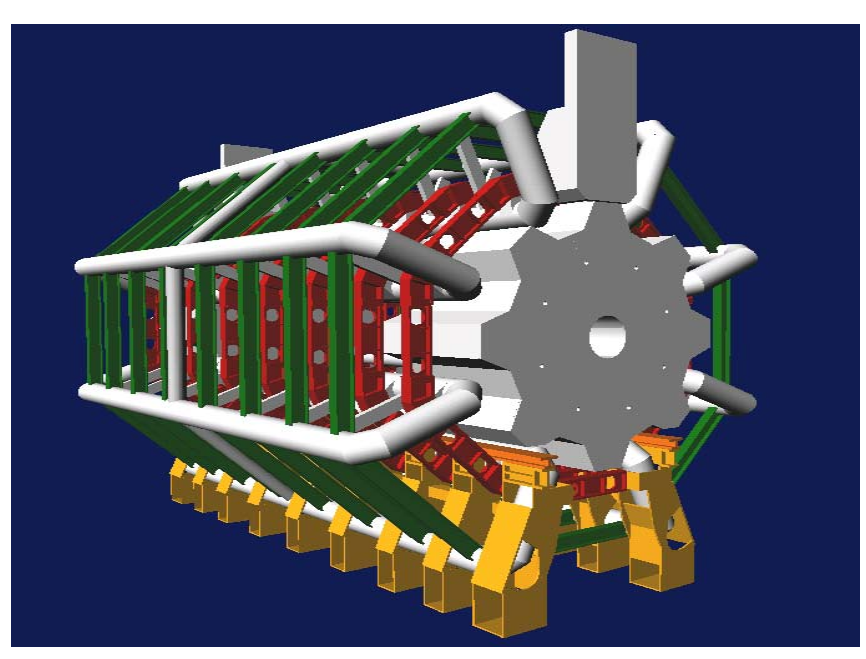

## 1. Introduction

 Geant4 Visualisation must respond to varieties of user requirements

- Quick response to survey successive events
- Impressive special effects for demonstration
- High-quality output to prepare journal papers
- Flexible camera control for debugging geometry
- H Highlighting overlapping of physical volumes
- $\mathcal{L}_{\mathcal{A}}$ Interactive picking of visualised objects

H

…

## 2. Visualisable Objects (1)

Simulation data can be visualised such as:

- **Detector components**
- **A** hierarchical structure of physical volumes
- A piece of physical volume, logical volume, and solid
- **Particle trajectories and tracking steps**
- **Hits of particles in detector components**
- **Notal Visualisation is performed either with** commands or by writing C++ source codes of user-action classes

## 2. Visualisable Objects (2)

**Nou can also visualise other user** defined objects such as:

- A polyline, that is, a set of successive line segments (example: coordinate axes)
- A marker which marks an arbitrary 3D position (example: eye guides)
- $\blacksquare$  Texts
	- character strings for description
	- comments or titles …

## 3. Visualisation Attributes

- **Necessary for visualisation, but not** included in geometrical information
	- **. Colour, visibility, forced-wireframe style, etc**
	- A set of visualisation attributes is held by the class G4VisAttributes
- **A** G4VisAttributes **object** is assigned to a visualisable object with its method SetVisAttributes() :
	- experimentalHall\_logical
		- -> SetVisAttributes (G4VisAttributes::Invisible)

### 3.1 Constructors of G4VisAttributes

#### The following constructors are supported by class G4VisAttributes:

- G4VisAttributes G4VisAttributes ()
- G4VisAttributes (G4bool visibility)
- G4VisAttributes (const G4Colour& colour)
- G4VisAttributes (G4bool visibility, const G4Colour& colour)

## 3.2 Visibility

■ A boolean flag (G4boo1) to control the visibility of objects

### **Recess function**

G4VisAttributes::SetVisibility

(G4bool visibility)

 $\blacksquare$  If  $\texttt{false}$  is given as argument, visualisation is skipped for objects for which this set of visualisation attributes is assigned. The default value of visibility is true.

## 3.3 Colour (1)

- Class G4VisAttributes holds its colour entry as an instance of class G4Colour
	- An equivalent class name, G4Color, is also<br>available
- **G4Colour is instantiated by giving** RGB components to its constructor:

G4Colour::G4Colour(G4double r = 1.0,

G4double g = 1.0,

G4doubleb= 1.0 )

- $\blacksquare$  0.0 <= r,g,b <= 1.0
- Geant4 Training 2003 13 ■ The default arguments define "white" color

## 3.3 Colour (2)

### ■ Access functions of G4VisAttributes to Set G4Colour ■ SetColour(const G4Colour& colour) SetColour( G4double r , G4double g , G4double b)

3.4 Assigning G4VisAttributes to a logical volume

■ Class G4LogicalVolume holds a pointer of G4VisAttributes **Access functions of** G4LogicalVolume ■ SetVisAttributes ( const G4VisAttributes\* pva )

### Sample C++ Code:

//----- C++ source codes: Assigning G4VisAttributes to a logical volume

// Instantiation of a logical volume myTargetLog =

```
new G4LogicalVolume( myTargetTube,BGO,
```
"TLog", 0, 0, 0);

- // Instantiation of a set of visualization
- // attributes with cyan colour

G4VisAttributes\* calTubeVisAtt =

```
new G4VisAttributes(G4Colour(0.,1.,1.));
```
// Set the forced wireframe style

calTubeVisAtt->SetForceWireframe(true);

- // Assignment of the visualization attributes
- // to the logical volume

Geant4 Training 2003 and the contract of the 16 myTargetLog->SetVisAttributes(calTubeVisAtt);

## 4. Polyline and Marker

 Polyline and marker are defined in the graphics\_reps category

**They are available to model 3D** scenes for visualisation

## 4.1 Polyline

- ■ A set of successive line segments **Defined with a class** G4Polyline
- Used to visualise tracking steps, particle trajectories, coordinate axes, etc
- G4Polyline is defined as a list of G4Point3D objects. Elements of the list define vertex positions of a polyline.

### Sample C++ Code:

//-- C++ source code: An example o f defining a line segment

// Instantiation G4Polyline x\_axis;

```
// Vertex positions
 x axis.append ( G4Point3D ( 0., 0., 0.) );
 x_axis.append ( G4Point3D ( 5. * cm, 0., 0.) );
```

```
// Color
  G4Colour red ( 1.0, 0.0, 0.0 ); // color for x-axis
  G4VisAttributes att ( red );
 x axis.SetVisAttributes( att );
```
Geant4 Training 2003 19 //-- end of C++ source code

## 4.2 Marker (1)

- Set a mark to an arbitrary 3D position
- **Usually used to visualise hits of particles**
- **Designed as a 2-dimensional primitive** with shape (square, circle, etc), color, and special properties of
	- **.** (a) always facing the camera and
	- **.** (b) having the possibility of its size (diameter) defined either in real 3D or 2D screen units (pixels)

## 4.2 Marker (2)

#### **Kinds of markers**

- **Square: G4Square**
- Circle : G4Circle
- **Text :** G4Text

#### ■ Constructors

- G4Circle (const G4Point3D& pos)
- G4Square (const G4Point3D& pos)

G4Text (const G4String& text,

Geant4 Training 2003 21 const G4Point3D& pos)

## 4.2 Marker (3)

- **Each marker class inherits class** G4VMarker
- All access functions of G4VMarker are available. For example,
	- SetPosition( const G4Point3D& )
	- SetWorldSize( G4double real\_3d\_size )
	- SetScreenSize( G4double 2d\_size\_pixel )  $\blacksquare$  etc.

#### Sample C++ Code:

Definition of a small red circle as a marker :

G4Circle circle(position);

// Instantiate a circle with its 3D position. The // argument "position" is defined as G4Point3D instance circle.SetScreenDiameter (1.0);

circle.SetFillStyle (G4Circle::filled);

// Make it a filled circle

G4Colour colour(1.,0.,0.); colour(1.,0.,0.); // Define red color G4VisAttributes attribs(colour);

// Define a red visualization attribute circle.SetVisAttributes(attribs);

// Assign the red attribute to the circle //-- end of C++ source code

## 5. Visualisation Drivers

- **Notal Visualisation drivers are interfaces to all Visualisation drivers are interfaces to all Visualisation** 3D graphics software
- **Nou can select your favorite one(s)** depending on your purposes such as
	- Demo
	- **Preparing precise figures for journal papers**
	- **Publication of results on Web**
	- **Debugging geometry**
	- $\blacksquare$  Etc

### 5.1 Available Graphics Software

- ■ Geant4 provides visualisation drivers:
	- **DAWN: Technical High-quality** PostScript output
	- OPACS: Interactivity, unified GUI
	- **DenGL: Quick and flexible visualisation**
	- OpenInventor: Interactivity, virtual reality, etc
	- **RayTracer: Photo-realistic rendering**
	- **NAML: Interactivity, 3D graphics on Web**

### 5.2 Available Visualisation Drivers

- **•** DAWN
- **OPENGLX**
- $\blacksquare$  HepRep
- OIX
- RayTracer
- VRML
- $\blacksquare$  etc
- $\rightarrow$  Fukui Renderer DAWN
- $\rightarrow$  OpenGL with Xlib
- $\rightarrow$  HepRep graphics
- $\rightarrow$  OpenInventor with Xlib
- $\rightarrow$  JPEG files
- $\rightarrow$  VRML 1.0/2.0

### 5.3 How to Use Visualisation Drivers

- **Users can select/use visualisation** driver(s) by setting environmental variables before compilation:
	- setenv G4VIS\_USE\_DRIVERNAME 1
- Example (DAWN, OpenGLXlib, and VRML drivers):
	- setenv G4VIS\_USE\_DAWN 1
	- setenv G4VIS\_USE\_OPENGLX 1
	- setenv G4VIS\_USE\_VRML 1
- Note that Geant4 library should be installed with setting the corresponding environmental variables G4VIS\_BUILD\_DRIVERNAME\_DRIVER to " $\lceil$ " beforehand , e.g.,
	- setenv G4VIS\_BUILD\_DAWN\_DRIVER 1

## 6. main() Function (1)

**Derive your own concrete class from** G4VisManager according to your computer environments

#### Describe the followings in the main():

- **Include the header file of the chosen visualisation** manager
- **EXT** Instantiate and initialize the visualisation manager. The Initialize() method do the initialization
- **.** Delete the visualisation manager at the end
- You can use the C macro "G4VIS\_USE", which is automatically set if you incorporate a visualisation driver in compilation

## 6. main() Function (2)

■ A typical form of main() function :

```
// Include the header file of your
// visualisation manager
  #ifdef G4VIS USE
    #include "ExN03VisManager.hh"
  #endif
// Instantiate and initialize the
// visualisation manager
  #ifdef G4VIS_USE
    G4VisManager* visManager
= new ExN03VisManager;
    visManager->Initialize();
  #endif
// Delete the visualisation manager
  #ifdef G4VIS USE
    delete visManager;
  #endif
```
### 7. Visualisation commands

**Here, we introduce some frequently**used built-in visualisation commands **For simplicity, we assume that the** Geant4 executable is compiled, incorporating DAWN , OPENGLX, and VRML drivers

 setenv G4VIS\_USE\_DAWN 1

- setenv G4VIS\_USE\_OPENGLX 1
- setenv G4VIS\_USE\_VRML 1

### 7.1 Scene, Scene Hander, Viewer

- **In order to use visualisation commands,** ideas of "scene", "scene handler", and "viewer" must be understood.
- **Scene**: *A set of visualizable 3D data*
- **Scene handler**: *Computer Graphics data modeler, which uses raw data in a scene*
- **Viewer**: *Image generator*
- **Each scene handler is assigned to a scene**
- **Each viewer is assigned to a scene handler**
- **N** "visualisation driver"
	- = "scene\_handler" + "viewer"

## 7.2 Steps of Visualisation

■ Step 1: Create a scene handler and a viewer

- Step 2: Create an empty scene
- Step 3: Add 3D data to the created scene
- Step 4: Attach the current scene handler to the current scene
- Step 5: Set camera parameters, drawing style (wireframe/surface), etc
- Step 6: Make the viewer execute visualisation
- Geant4 Training 2003 32 Step 7: Declare the end of visualisation

### 7.3 An Example of Visualising Detector

# Invoke the OGLIX driver:

# Create a scene handler and a viewer. /vis/open OGLIX

# Set camera and drawing style /vis/viewer/reset /vis/viewer/viewpointThetaPhi 70 20 /vis/viewer/set/style wireframe # Visualize of the whole detector geometry # The "/vis/drawVolume" create a scene, add the # world volume to it, and let viewer execute # visualisation. /vis/drawVolume

# Declare the end of visualisation /vis/viewer/update

### 7.4 An Example of Visualizing Events

- # Store particle trajactories for visualisation /tracking/storeTrajectory
- # Invoke the DAWN driver: Create a scene
- # handler and a viewer.
	- /vis/open DAWN
- # Camera setting, and drawing style selection,
- # i f necessary …
- # Create a new empty scene /vis/scene/create
- # Add the world volume and trajectories to the

# current scene /vis/scene/add/volume /vis/scene/add/trajectories

# Let the viewer visualise the scene, and declare

# the end of visualisation /run/beamOn 10

## 7.5 /vis/open Command

- Command
	- Idle> /vis/open <driver\_tag\_name>
	- The "driver\_tag\_name" is a name which shows "driver name " + "mode ,,
- Action: Create a visualisation driver
	- $\blacksquare$  In other words, create a scene hander and a viewer
- **Example: Creating the OPENGLX driver** in the immediate mode:
	- Idle> /vis/open OGLIX
- How to list available driver\_tag\_name
	- Idle> help /vis/open
		- or
		- Idle> help /vis/sceneHandler/create

### 7.6 /vis/viewer/… Commands

- Commands
	- Viewpoint setting:

Idle> /vis/viewer/viewpointThetaPhi

<theta\_deg> <phi\_deg>

 $\mathbb{R}^3$ **E** Zooming

Idle> /vis/viewer/zoom <scale\_factor>

**Initialization of camera parameters:** Idle> /vis/viewer/reset

### 7.7 /vis/viewer/set/style Command

### **E** Command

Idle> /vis/viewer/set/style

<style\_name>

#### ■ The "style\_name" can be "wireframe ,, or "surface"

### 7.8 /vis/drawVolume and /vis/viewer/update Commands

#### ■ Commands:

 Idle> /vis/drawVolume <physical-volume-name> (Default: world)

```
Idle> /vis/viewer/update
```
- **Note that** /vis/viewer/update **should be** executed to declare end of visualisation.
- You can add visualisation commands of, say, coordinate axes between the two commands. For example,
	- Idle> /vis/drawVolume
		- Idle> /vis/scene/add/axes <Ox> <Oy> <Oz> <length> <unit>
	- Idle> /vis/viewer/update

### 7.9 Commands to Visualize Events

#### ■ Commands

 Idle> /tracking/storeTrajectory 1 Idle> /vis/scene/add/trajectories Idle> /run/beamOn <number\_of\_events>

### ■ Action:

**E** Automatic visualisation of events

### Sample Visualisation (1)

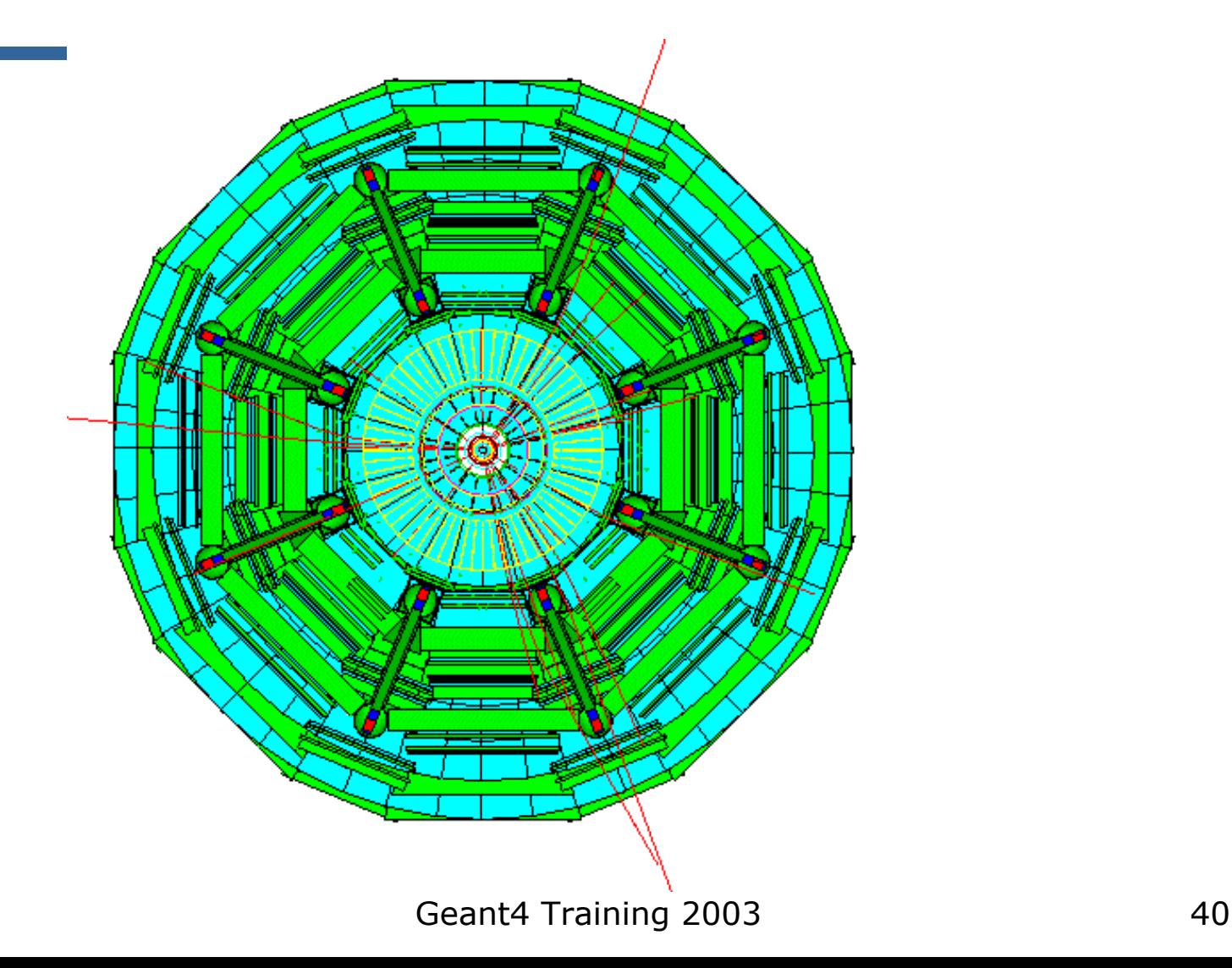

## Sample Visualisation (2)

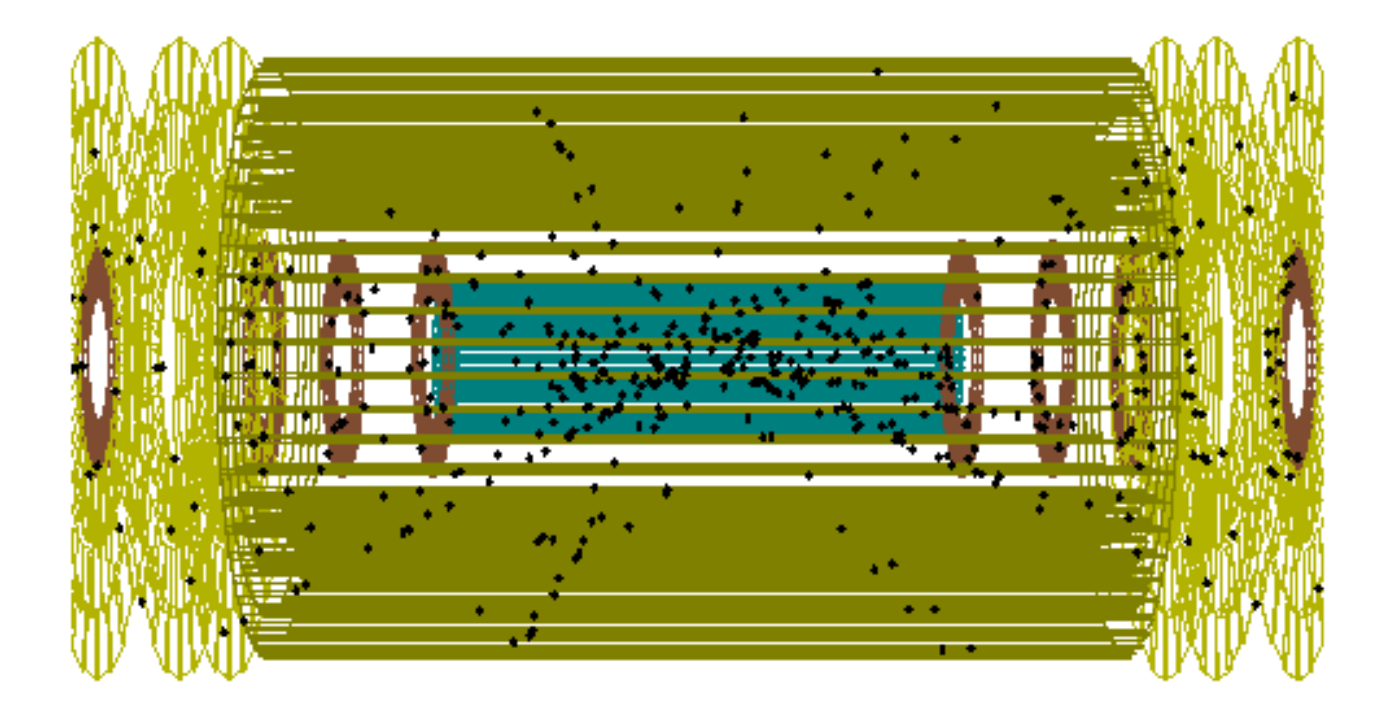

## Sample Visualisation (3)

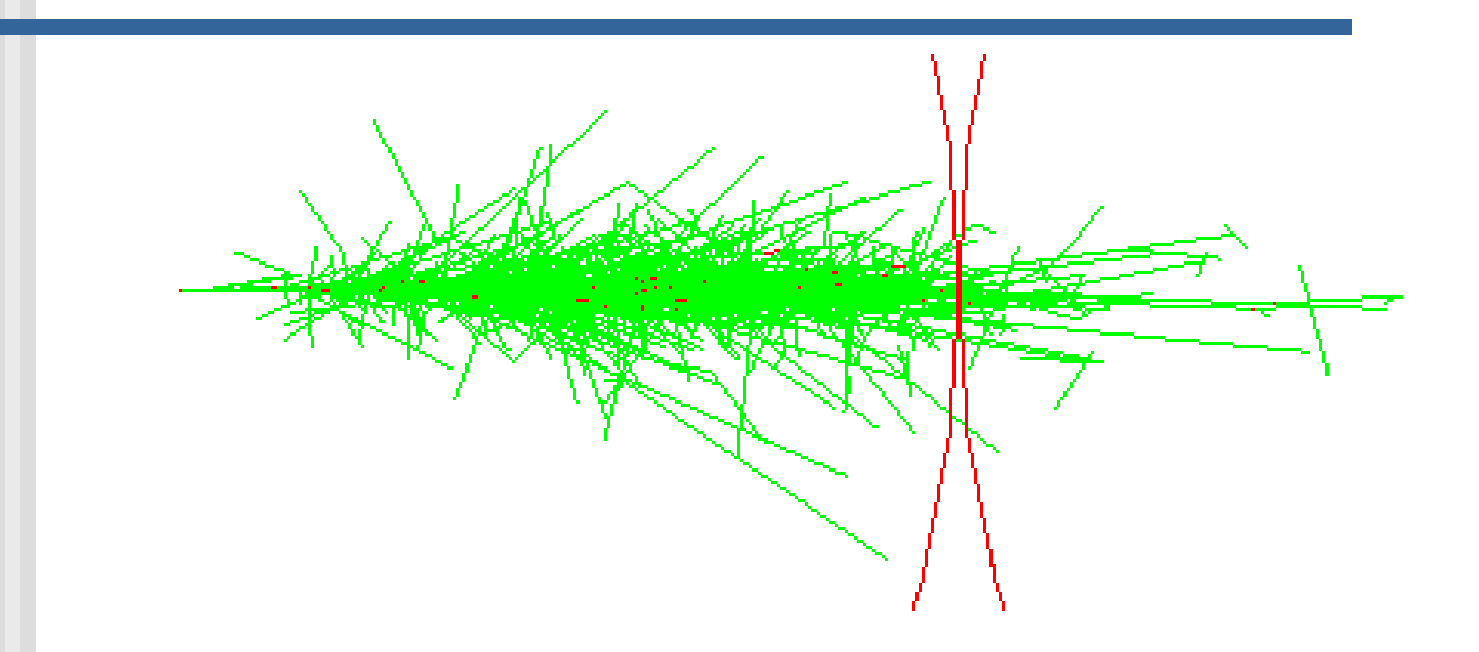

### 8. Visualisation from C++ codes

- **If is also possible to perform** visualisation from the  $C++$  code
- **Nou can describe the visualisation** commands in C++ codes via the ApplyCommand() method of the UI manager, as for any other command:

■ pUI->ApplyCommand("/vis/...");

■ Or you can use Draw() methods of visualizable classes

### 9. Exercises

- **Read and execute sample** visualisation macros for examples/novice/N03
	- The macro files are "exN03VisX.mac", where  $X=0,1,2,...$
	- **Explanation of macros is all described** in the macro files as comment lines

## 10. Information

- Geant4 User Guide (and source codes) **README file:** 
	- **geant4/source/visualisation/README**
- **Dangeline documentation on Geant4 visualisation** 
	- http://cern.ch/geant4/G4UsersDocuments/UsersGuides/ ForApplicationDeveloper/html/Visualization

### PART 2

# Geant4 GUI

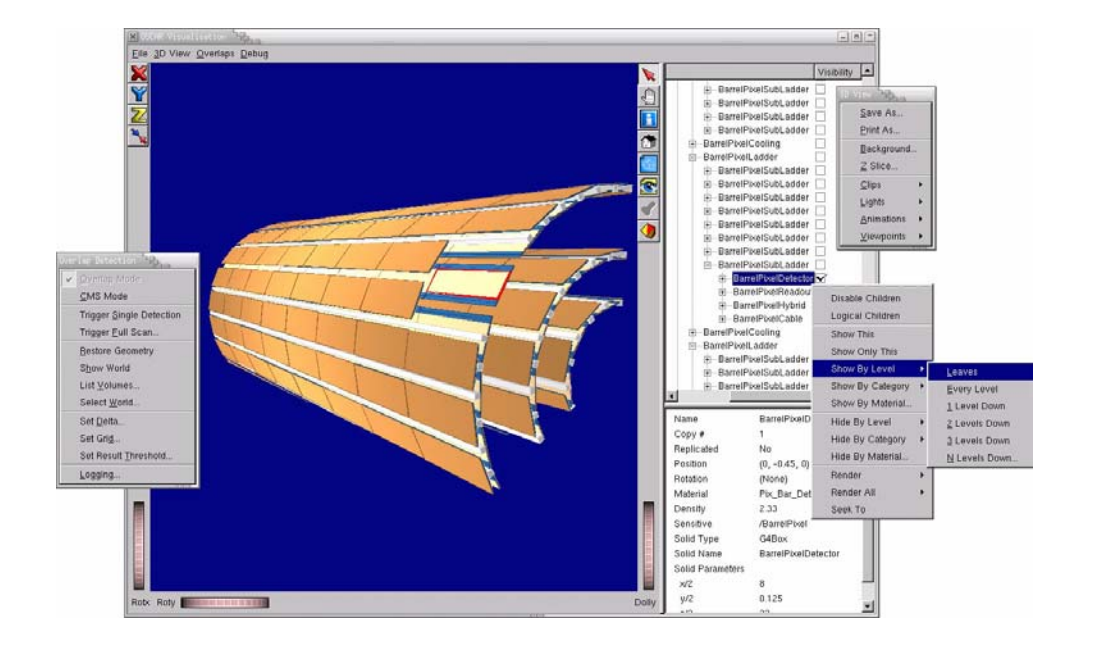

# 1. Select (G)UI (1)

**In the main(), according to the computer** environme nts, construct a G4UIsession concrete class provided by Geant4 and invoke its sessionStart() method.

#### **Example:**

```
П
 G4UIsession* session=0;
  if (argc==1)
 // Define UI session for interactive mode.
{
    // G4UIterminal is
a (dumb) terminal
    session = new G4UIterminal;
 }
```
# 1. Select (G)UI (2)

- Geant4 provides the following interfaces for various (G)UI:
	- **G4UIterminal**: C-shell like character terminal
	- **G4UItcsh**: tcsh-like character terminal with command completion, history, etc
	- **G4UIGAG**: Java based GUI
	- П **G4UIXm**: Motif-based GUI, command completion, etc
- **Note for G4UItcsh:** 
	- **Use** G4UIterminal with argument G4UItcsh\*: session = new G4UIterminal (new G4UItcsh);

## 2. Environmental Variables

- **u** Users can select and plug in (G)UI by setting environmental variables before compilation
	- setenv G4UI\_USE\_GUINAME
- **Example:** 
	- setenv G4UI\_USE\_TERMINAL 1
	- setenv G4UI\_USE\_GAG 1
	- setenv G4UI\_USE\_XM 1
- Note that Geant4 library should be installed with setting the corresponding environmental variable G4VIS\_BUILD\_GUINAME\_SESSION to "1" beforehand

### 3. Useful GUI Tools Released by Geant4 Developers

#### **GGE**: Geometry editor based on Java GUI [http://erpc1.naruto-u.ac.jp/~geant4](http://jas.freehep.org/) **GPE**: Physics editor based on Java GUI H [http://erpc1.naruto-u.ac.jp/~geant4](http://cern.ch/geant4) **OpenScientist: Interactive environment**

■ [http://www.lal.in2p3.fr/OpenScientist](http://www.ge.infn.it/geant4/events/nss2003/geant4course.html)

# Geant4 DAVID & DTREE

PART 3

### 1. Volume-Overlapping Detection with DAVID (1)

- DAVID (DAWN-based Visual Volume Intersection Debugger)
	- **Automatically detects and highlights** overlapping volumes
		- Precise visualization with DAWN
		- Interactive visualisation with VRML
	- DAVID also generates log files describing detailed information on the detected overlaps
	- **Info & source:** 
		- http://geant4.kek.jp/~tanaka

1. Volume-Overlapping Detection with DAVID (2)

#### **Usage of DAVID**

- **Switch the viewer of the DAWNFILE driver** from renderer DAWN (default) to DAVID.
	- setenv G4DAWNFILE\_VIEWER david
- **Then visualize volumes as usual with the** DAWNFILE driver
- **Overlapping volumes (if any) are visualized** 
	- The view is stored in files g4david.prim (DAWN format) and g4david.eps (PostScript format)
	- Log file: g4david.log

### 1. Volume-Overlapping Detection with DAVID (3)

**Sample visualisation** with overlapping volumes highlighted

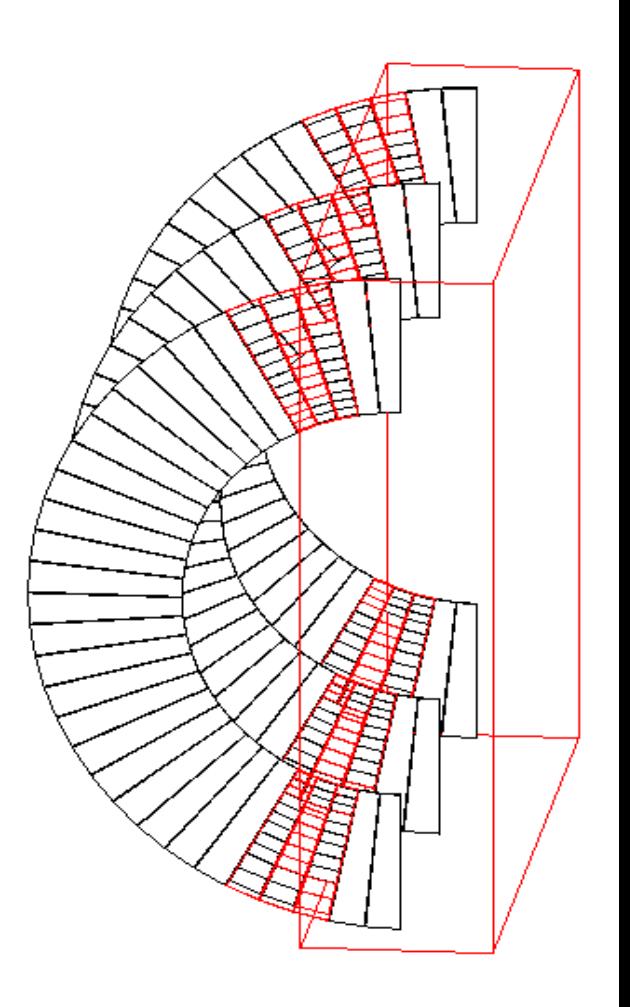

1. Volume-Overlapping Detection with DAVID (4)

- **Log file format** 
	- PhysVolName.CopyNo Shape line\_num
	- **The "line\_num" is the line number of the** overlapping volume in the DAWN-fomat file "g4.prim file" generated by Geant4
- **Sample log file :**

```
..... !!! INTERSECTED VOLUMES !!!caloPhys.0: Tubs: line 17 
caloPhys.1: Tubs: line 25
```

```
.....
```
1. Volume-Overlapping Dection with DAVID (5)

**If no overlaps are detected,** DAVID displays the following message:

!!! Number of intersected volumes : 0 !!! !!! Congratulations ! \(^o^)/ !!!

------------------------------------------------------

------------------------------------------------------

2. DTREE:Visualising Detector Geometry Tree (1)

- **DTREE** is the function to visualise detector-geometry tree.
- **Selection of outputs:** 
	- **B** ASCII-text format
	- GAG-window
	- XML file
- **How to display a tree:** 
	- Idle> /vis/drawTree ! XXXTree

(XXX = ATree, GAGTree, XMLTree, etc)

2. DTREE:Visualising Detector Geometry Tree (2)

- **How to display a tree:** 
	- Idle> /vis/drawTree ! XXXTree
	- XXX = ATree, GAGTree, XMLTree, etc

**Detail level is controlled with the** "verbose" command:

■ /vis/XXXTree/verbose n

2. DTREE:Visualising Detector Geometry Tree (3-1)

**ASCII Tree (ATree) :** verbose level 0 (default)

Format: PV name  $+$  copy number

World"Calorimeter", copy no. 0 "Layer", copy no. -1 (10 replicas) "Absorber", copy no. 0 "Gap", copy no. 0

2. DTREE:Visualising Detector Geometry Tree (3-2)

**ASCII Tree (ATree):** verbose level 1

Format: PV name + copy number + LV name

"World", copy no. 0, belongs to logical volume "World" "Calorimeter", copy no. 0, belongs to logical volume "Calorimeter" "Layer", copy no. -1, belongs to logical volume "Layer" (10 replicas) "Absorber", copy no. 0, belongs to logical volume "Absorber" "Gap", copy no. 0, belongs to logical volume "Gap"

### 2. DTREE:Visualising Detector Geometry Tree (3-3)

#### **ASCII Tree (ATree) :** verbose level 2

#### Format: PV\_name + copy\_number + LV\_name  $+$  solid name  $+$  solid type

"Worl d", copy no. 0, belon gs to logical vol ume "Worl d" and is composed of solid "Worl d" of t ype "G4 Box" "Calorimeter", copy no. 0, belongs to logical volume "Calorimeter" and is composed of solid "Calorimeter" of type "G4Box" "Layer", copy no. -1, belongs to logical volume "Layer" and is composed of solid "Layer" of type "G4Box" (10 replicas) "Absorber", copy no. 0, belongs to logical volume "Absorber" and is composed of solid "Absorber" of type "G4Box" "Gap", copy no. 0, belongs to logical volume "Gap" and is composed of solid "Gap" of type "G4Box"

2. DTREE:Visualising Detector Geometry Tree (3-4)

**ASCII Tree (ATree):** verbose level 10

…..

Format: PV name + copy number (replicas etc. expanded) "World", copy no. 0 "Calorimeter", copy no. 0 "Layer", copy no. -1 "Absorber", copy no. 0 "Gap", copy no. 0 "Layer", copy no. -1 "Layer", copy no. -1 "Absorber", copy no. 0 "Gap", copy no. 0 "Layer", copy no. -1

### 2. DTREE:Visualising Detector Geometry Tree (4)

■ GAG Tree

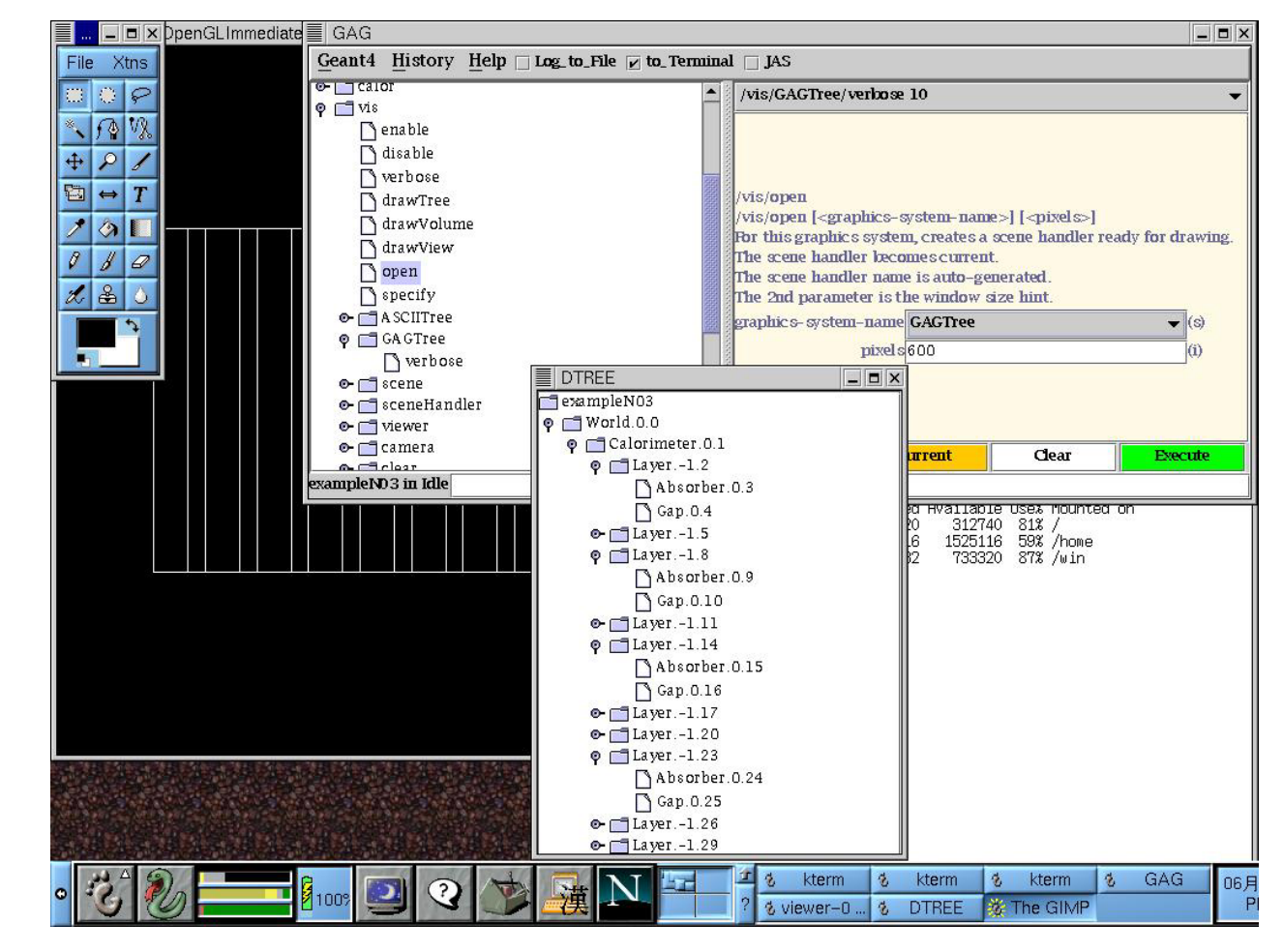

### 2. DTREE:Visualising Detector Geometry Tree (5-1)

 $\blacksquare$  XML Tree

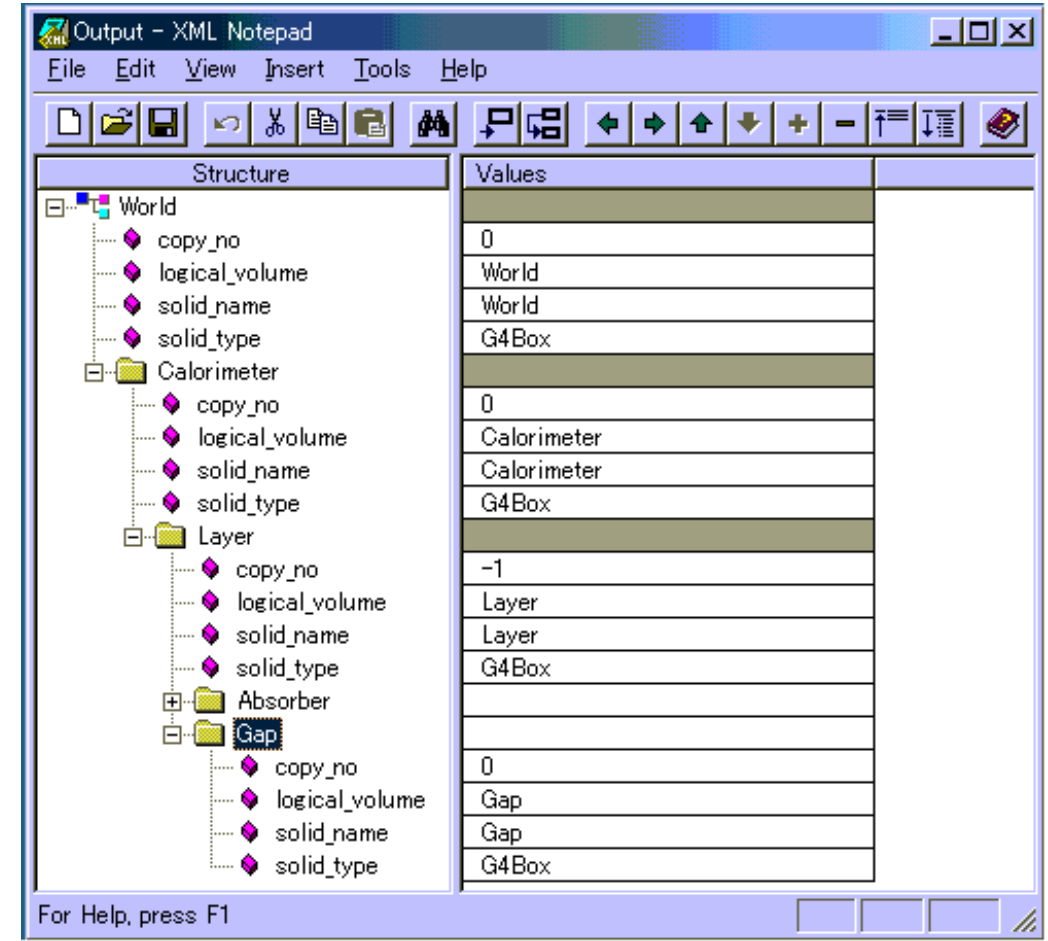

### 2. DTREE:Visualising Detector Geometry Tree (5-2)

 $\blacksquare$  XML Tree(find)

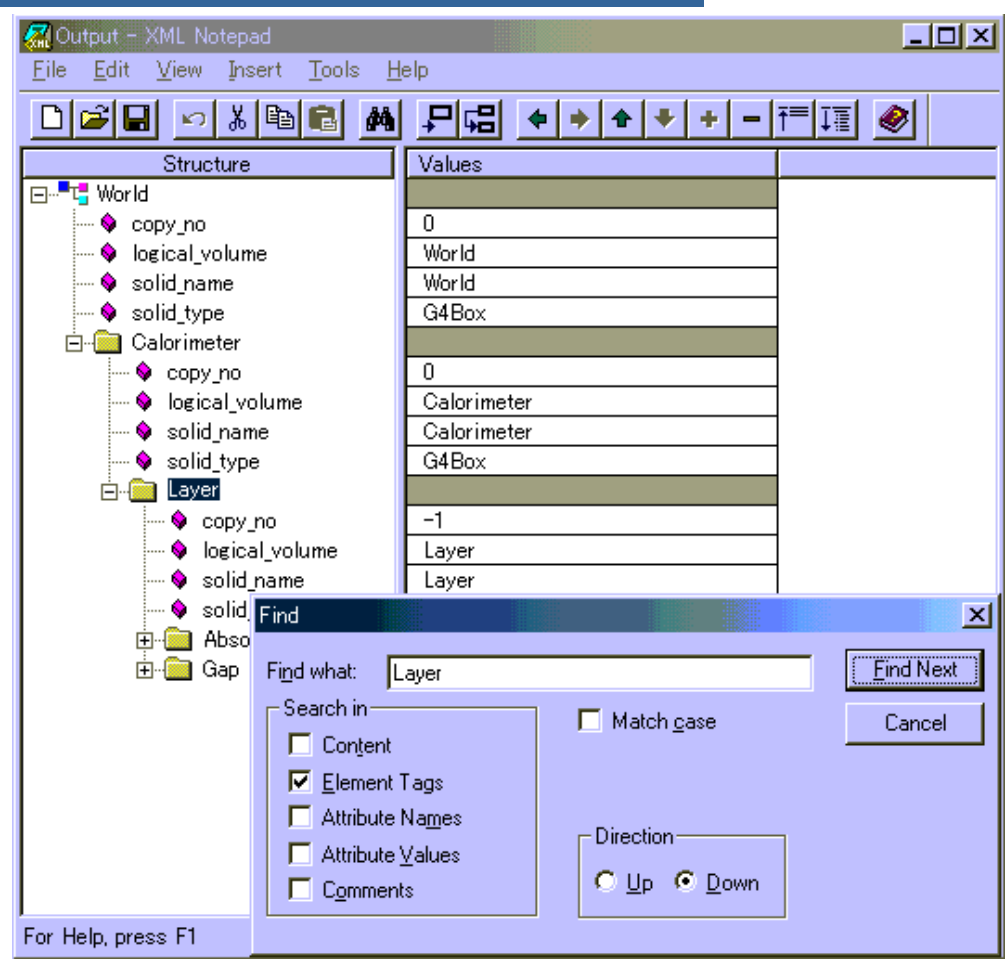

### PART 4

# Geant4 AIDA & analysis AIDA & analysis

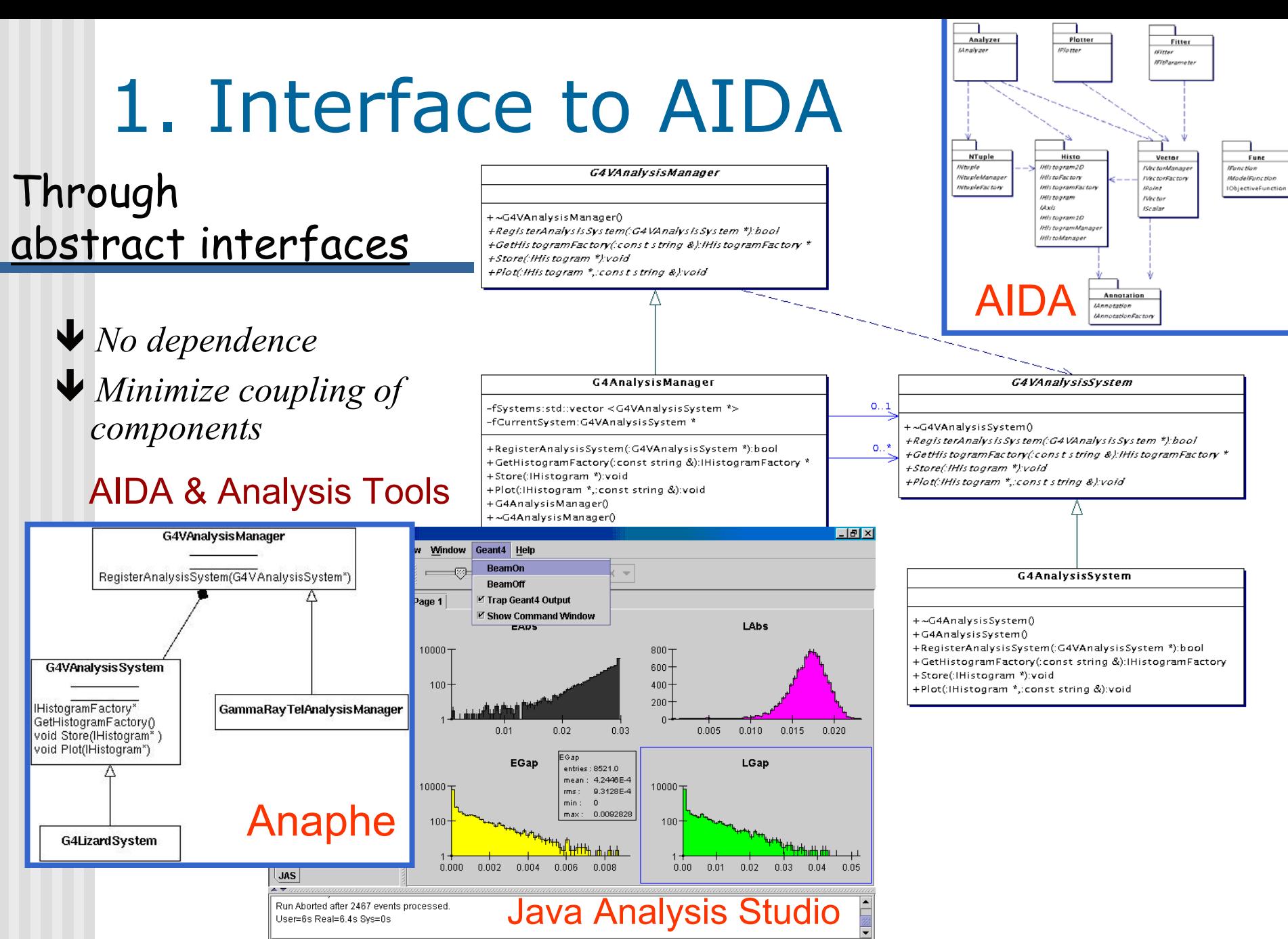

## 2. Interfacing to Geant4

- AIDA (Abstract Interfaces for Data Analysis) can be used in Geant4 by selecting the environmental variable G4ANALYSIS\_USE
	- **Requires AIDA headers installed in the system**
	- **Requires an AIDA compliant tool for analysis**
- **Tools for analysis compliant with AIDA** interfaces currently are:
	- Anaphe
	- JAS (Java Analysis Studio)
	- Open Scientist Labeant4 Training 2003 68

### 3. References …

- AIDA
	- **http://aida.freehep.org**
- **Anaphe** 
	- **http://cern.ch/anaphe/**
- JAS (Java Analysis Studio) ■ <u>http://jas.freehep.org</u>
- **Open Scientist Lab** 
	- http://www.lal.in2p3.fr/OpenScientist